# **EPSON TMT-T88V Druckereinstellung**

Dieser Kurzleitfaden erläutert die Schritte zur Überprüfung und Einstellung der passenden Druckertreibereinstellungen auf dem Mac.

## **Ablauf**

**Wichtig: Installieren Sie als erstes den Druckertreiber und verbinden Sie erst dann den Drucker mit dem PC!** Sofern gewünscht, verbinden Sie dann auch die Kassenlade mit dem Bondrucker (Art "Telefonkabel").

Download-Link für Treiber TM-T88 V:

[https://download.epson-biz.com/modules/pos/index.php?page=single\\_soft&cid=4227&pcat=3&pid=36](https://download.epson-biz.com/modules/pos/index.php?page=single_soft&cid=4227&pcat=3&pid=36)

Detaillierte Druckereinstellungen sind unter MacOS bei den meisten Druckertreibern nur über das sogenannte *CUPS-WEBINTERFACE* möglich.

1. Öffnen Sie dazu den Browser Safari und öffnen Sie die URL **localhost:631**

Beim ersten Aufruf erhalten Sie möglicherweise diese Meldung:

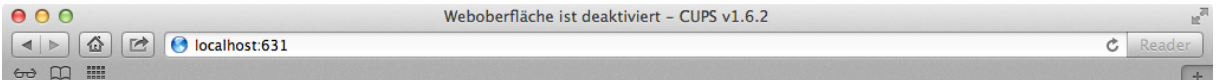

# Weboberfläche ist deaktiviert

Die Weboberfläche ist zur Zeit deaktiviert. Verwenden Sie "cupsctl WebInterface=yes", um sie zu aktivieren.

In diesem Fall starten Sie bitte das Terminal und geben **cupsctl WebInterface=yes** ein. Kehren Sie dann zu Safari zurück und versuchen Sie den Aufruf von localhost:631 erneut.

2. Die Startseite sollte bei Ihnen dann wie folgt erscheinen:

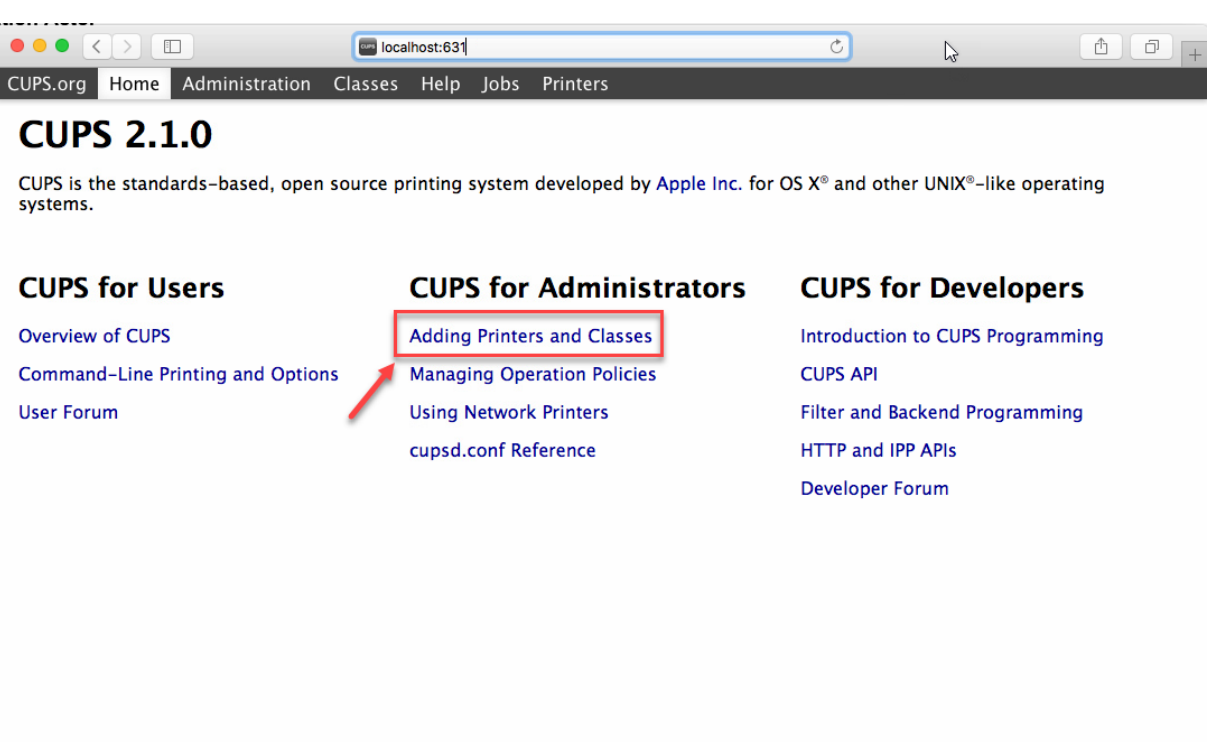

Klicken Sie auf **Adding Printers and Classes**.

CUPS and the CUPS logo are trademarks of Apple Inc. Copyright © 2007-2015 Apple Inc. All rights reserved.

## 3. Nächste Seite: Wählen Sie **Manage Printers**:

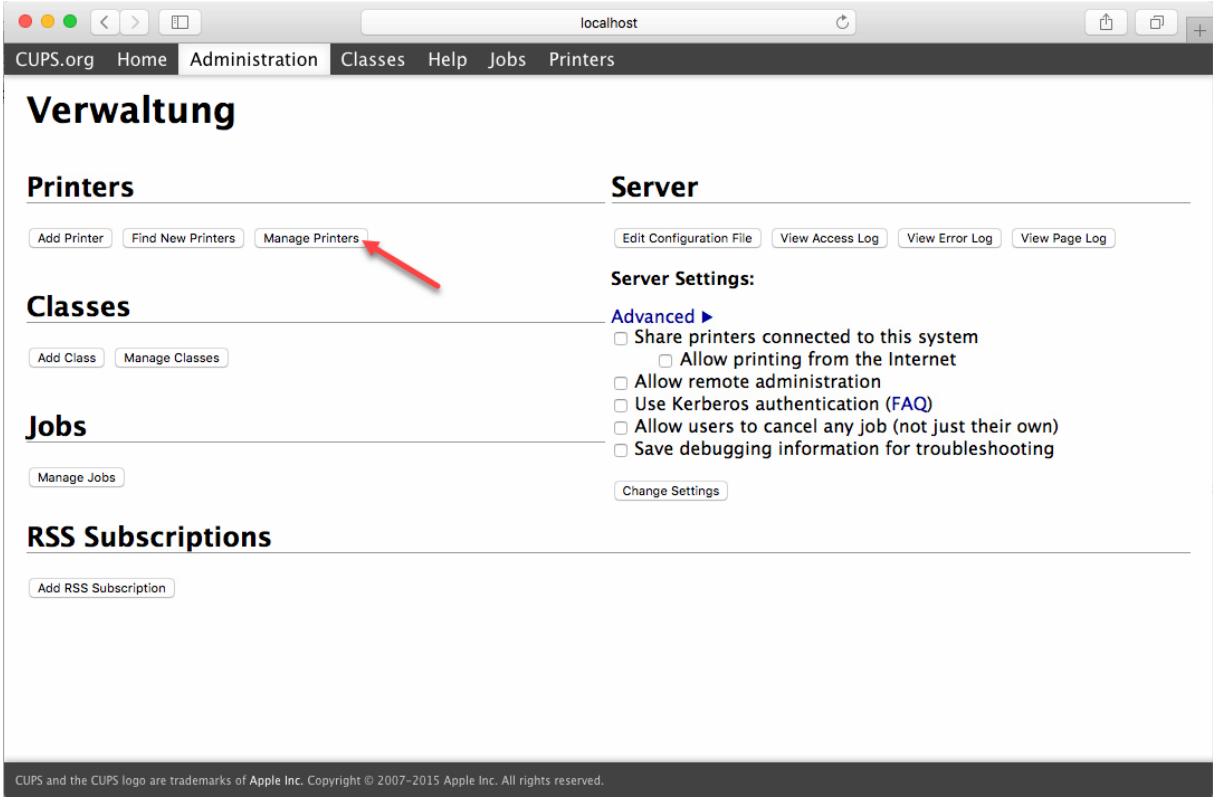

4. Dann bitte Ihren **Bondrucker** auswählen:

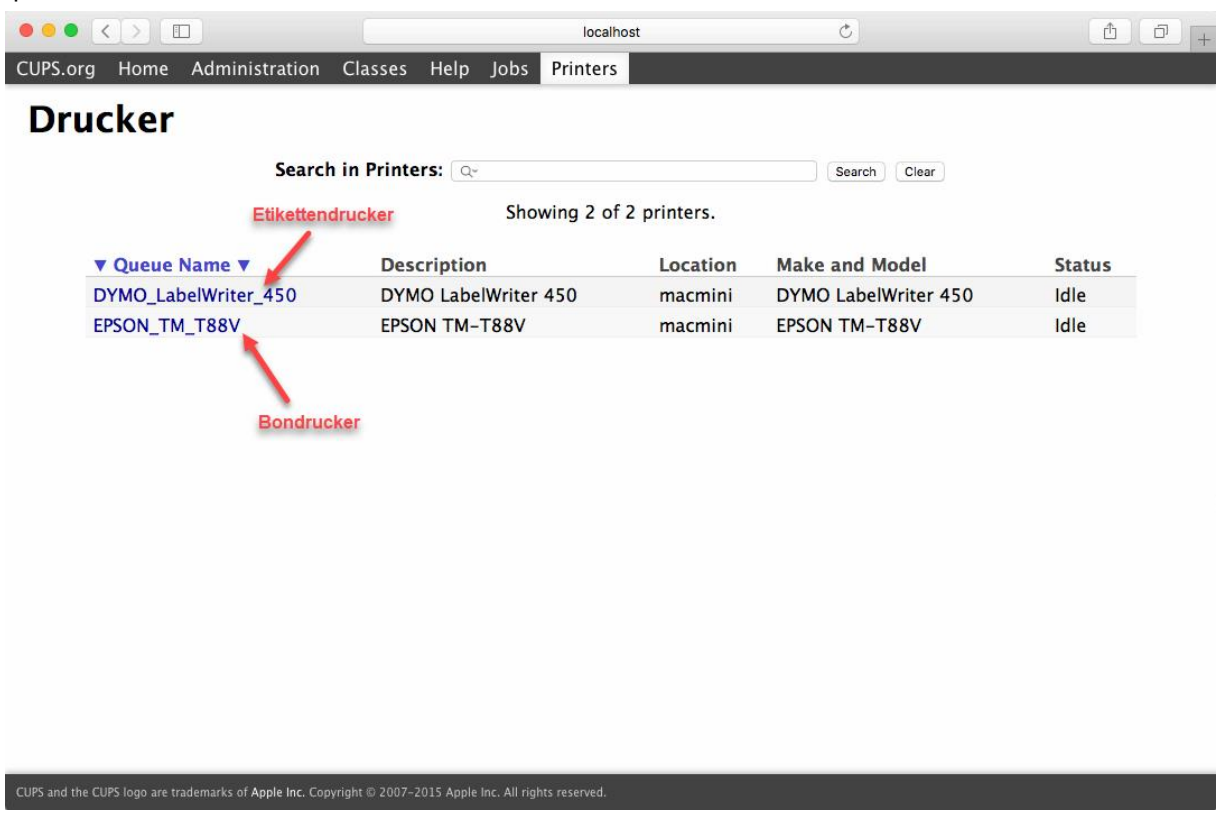

#### 5. Weiter geht es mit **Set Default Options** im rechten der beiden Dropdown-Menüs:

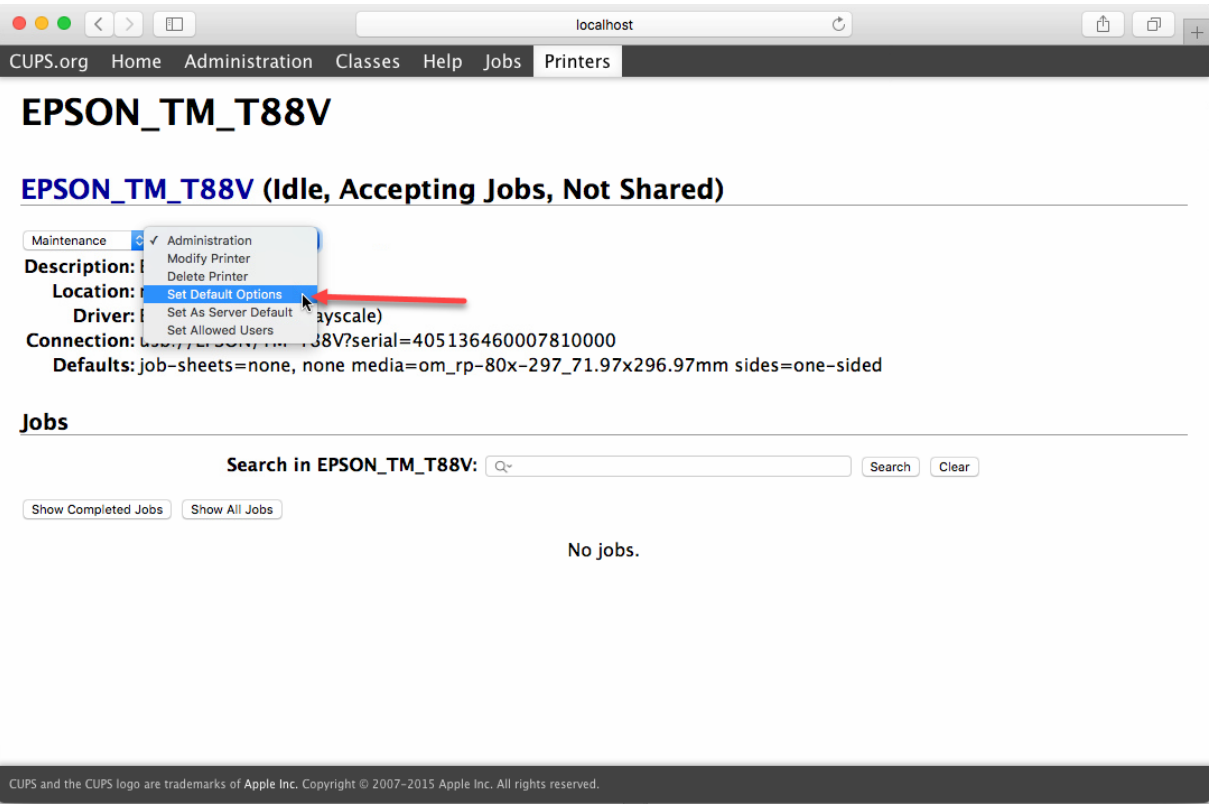

6. Überprüfen Sie die Bonrollenbreite, stellen Sie den Punkt **Paper Reduction** auf **Top & Bottom margins** ein und speichern Sie die Einstellungen:

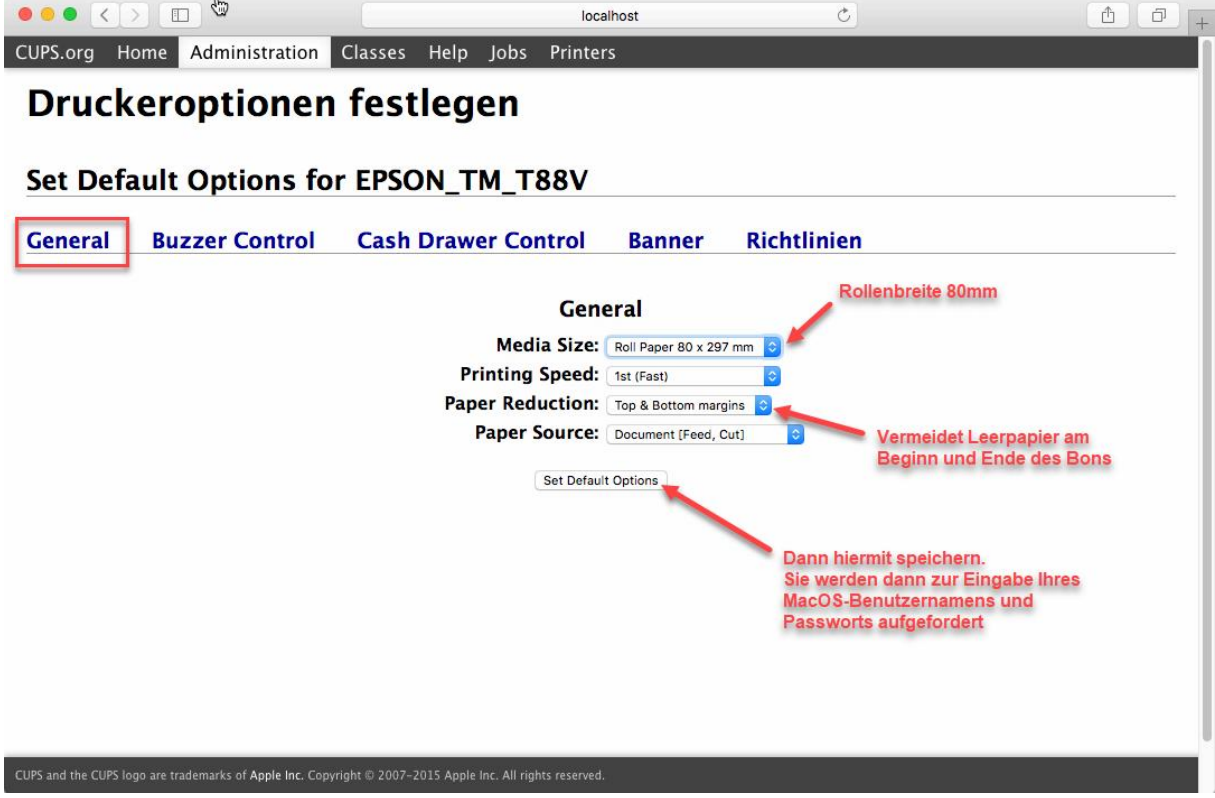

7. Falls angeschlossen, können Sie unter dem Reiter Cash Drawer die Kassenladenansteurung aktivieren:

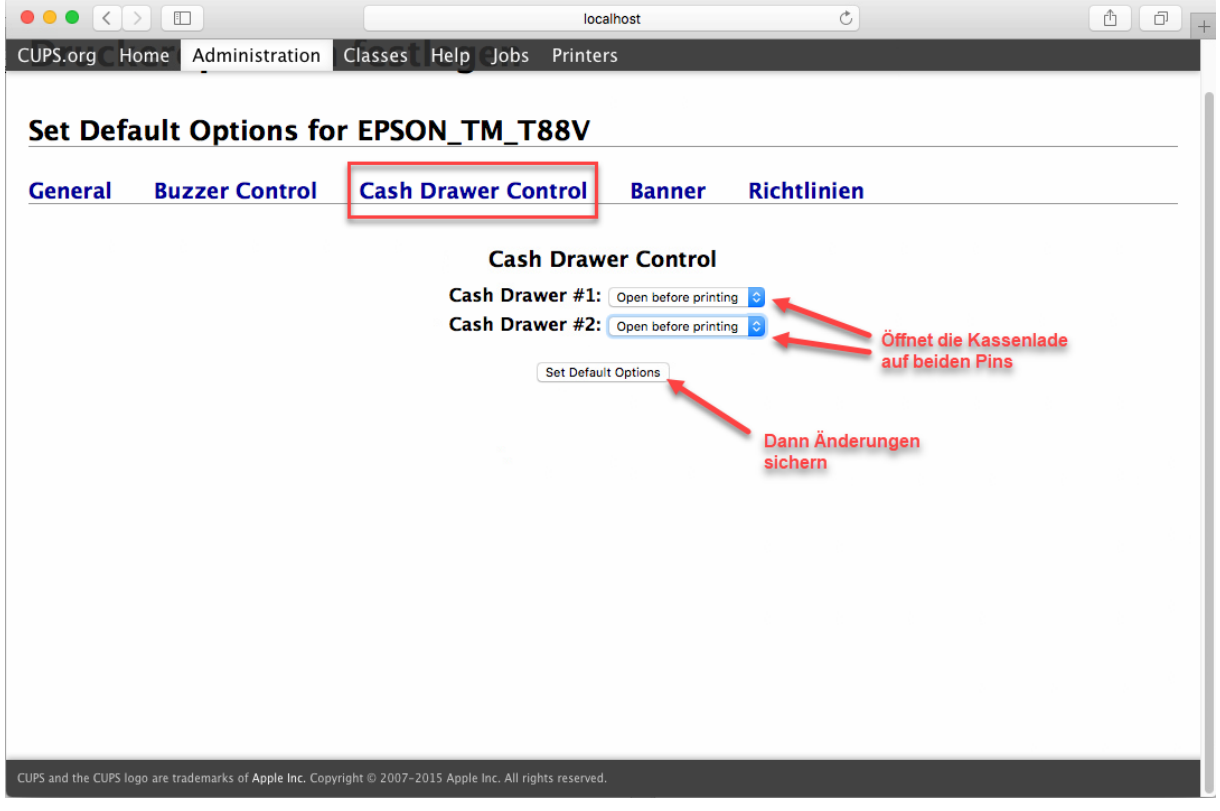

Fertig!

# **Einstellung in velo.port**

Rufen Sie in velo.port *EXTRAS>>EINSTELLUNGEN>>DRUCK* auf und wählen Sie dort Ihren Bondrucker aus der Liste aus:

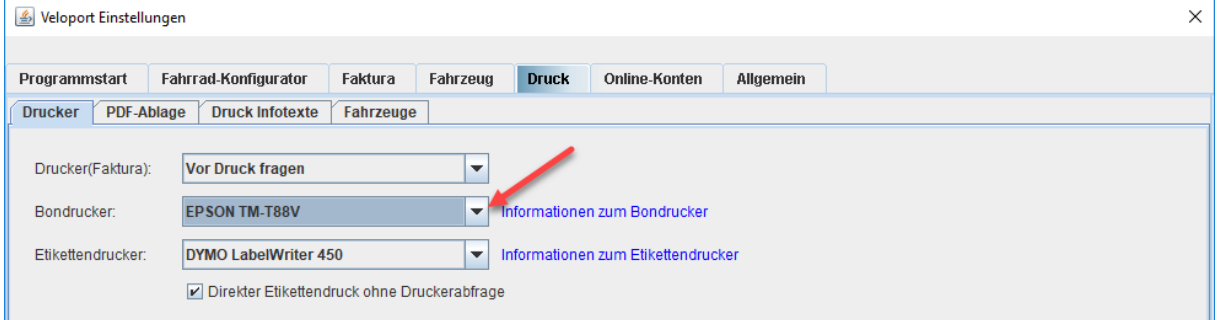

## Die Einstellungen zur **Kassenladenöffnung** finden Sie unter *EXTRAS>>EINSTELLUNGEN>>FAKTURA*:

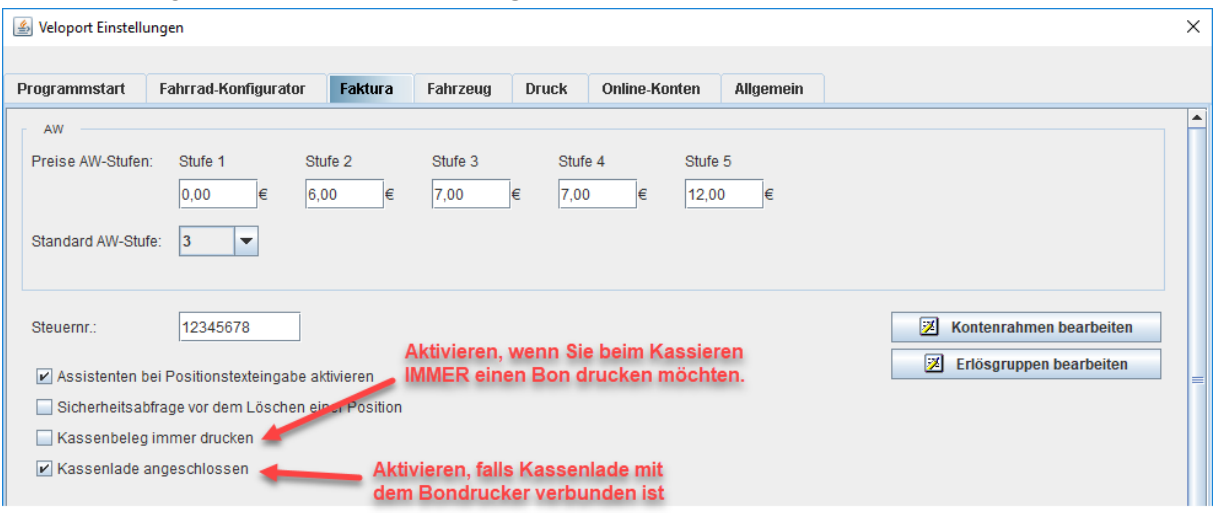

## Bedienungshinweis zur Kassenladenöffnung:

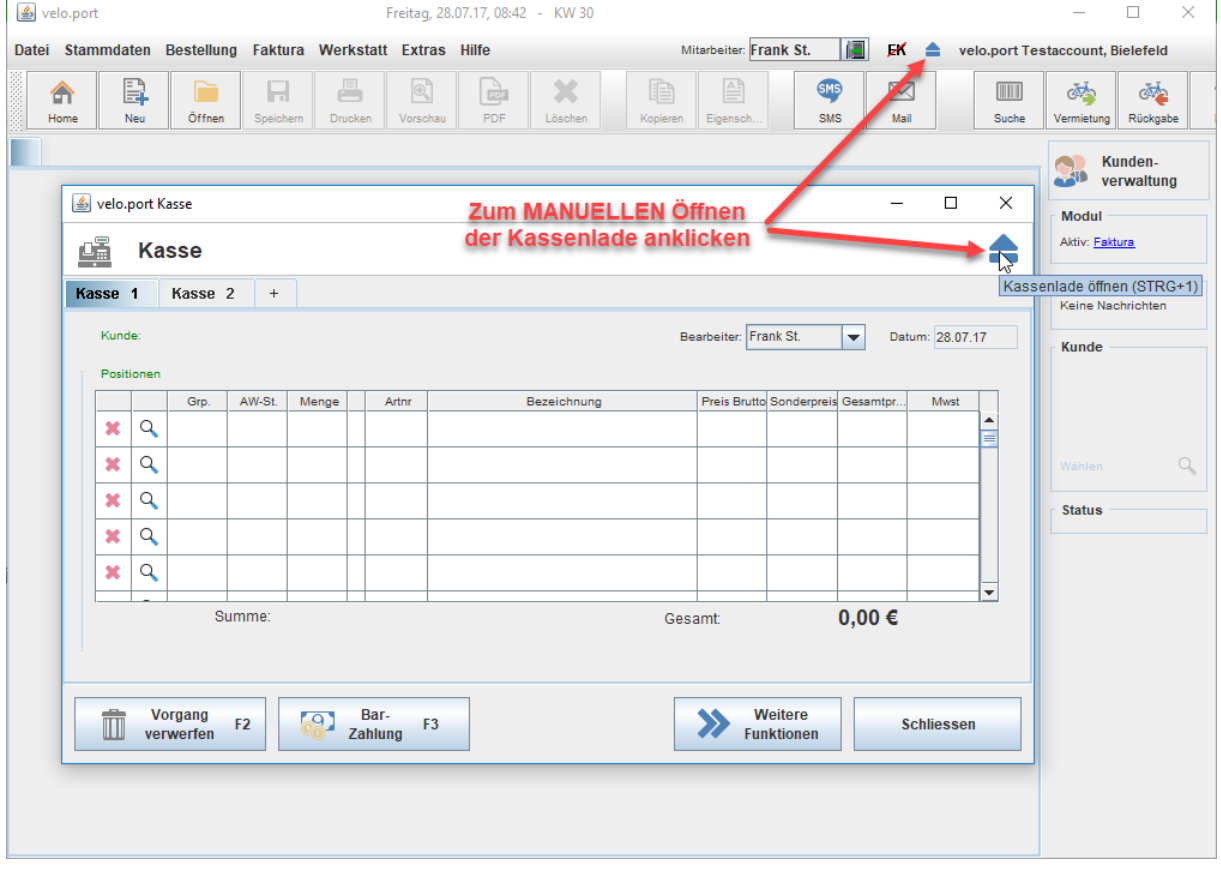